# Kapitel 7 **Individuelle Einstellungen der Nikon D780 <sup>7</sup>**

Je nach Aufnahmesituation und persönlichen Vorlieben sind verschiedene Einstellungen und Tastenkonfigurationen sinnvoll. In diesem Kapitel bekommen Sie einen Überblick über die Funktionen, die Ihre Nikon D780 dazu bietet. Außerdem finden Sie hier Informationen zum Dateimanagement und zur Bildwiedergabe.

# **7.1 Aufnahmebetriebsarten**

Neben der normalen, einmaligen Auslösung bietet die Nikon D780 noch einige andere Möglichkeiten der Aufnahme. Sie stellen sie über das linke untere Rad ein. Um ein unbeabsichtigtes Verstellen zu vermeiden, ist das Rad mit einer Sperre versehen. Sie müssen daher die Entriegelungstaste beim Umstellen gedrückt halten.

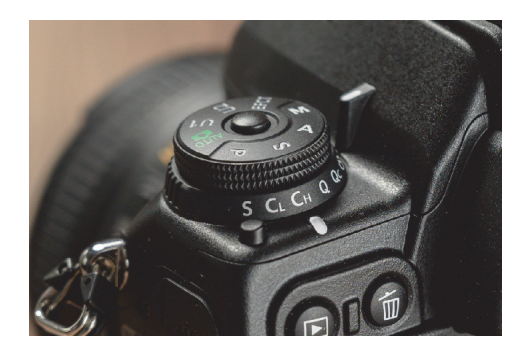

**Abbildung 7.1** *Die Aufnahmebetriebsarten stellen Sie mit dem unteren Rad ein.* 

## **7.1.1 Serienaufnahmen**

Bei Serienaufnahmen nimmt die Kamera Fotos in kontinuierlicher Folge auf, solange Sie den Auslöser gedrückt halten. Dafür gibt es drei Einstellungen: **Cl** (*Continuous low* = langsame Serienaufnahme), **Ch** (*Continuous high* = schnelle Serienaufnahme) und **Qc** (*Quiet Continuous* = leise Serienaufnahme; siehe Abschnitt 7.1.2, »Leise Auslösung«). Für die Bildrate in der Einstellung **Cl** können Sie in der Individualfunktion d1 **Lowspeed-Bildrate** zwischen einem und sechs Bildern pro Sekunde einstellen. Damit können Sie die Bildrate an eine langsamere Bewegung anpassen.

| $\Box$       | d1 Lowspeed-Bildrate<br>¬ |            | $\boxed{\blacktriangleright}$ | d Aufnahme & Anzeigen                  | G.  |
|--------------|---------------------------|------------|-------------------------------|----------------------------------------|-----|
| $\bullet$    |                           |            |                               | c4 Ausschaltzeit des Monitors          |     |
|              | ⊒ւ6                       | 6 Bilder/s |                               | d1 Lowspeed-Bildrate                   | 델3  |
|              | פֿ י⊑                     | 5 Bilder/s |                               | d2 Max. Bildanzahl pro Serie           | 100 |
|              | 4 נ⊑                      | 4 Bilder/s |                               | d3 Optionen f. synchron. Auslösung     |     |
|              | ⊡⊩ २                      | 3 Bilder/s |                               | d4 Belichtungsverzögerungsmodus OFF    |     |
| $\mathbf{F}$ |                           | 2 Bilder/s | 囪                             | d5 Verschluss m. elektr. 1. Vorh. OFF  |     |
|              |                           | 1 Bild/s   | ₹                             | d6 Erweiterte Verschlusszeiten (M) OFF |     |
|              |                           |            |                               | d7 Nummernspeicher                     | 0 N |

**Abbildung 7.2** *Als Bildrate der Einstellung Cl können Sie zwischen einem und sechs Bildern pro Sekunde wählen (links). Die Max. Bildanzahl pro Serie können Sie in der Individualfunktion d2 begrenzen (rechts).*

Bei der schnellen Serienaufnahme **Ch** nimmt die Kamera Fotos immer mit maximaler Geschwindigkeit auf, das sind mit dem mechanischen Verschluss bis zu sieben Bilder pro Sekunde. Im Live-View-Modus können Sie über die **Stille Live-View-Auslösung** den elektronischen Verschluss aktivieren, dann beträgt die maximale Serienbildrate zwölf Bilder pro Sekunde, im 14-Bit-RAW-Format acht Bilder pro Sekunde. Achten Sie darauf, dass in der Individualfunktion d13 **Live-View für Serienaufnahme** eingeschaltet ist, sonst bleibt der Monitor bei Serienaufnahmen schwarz.

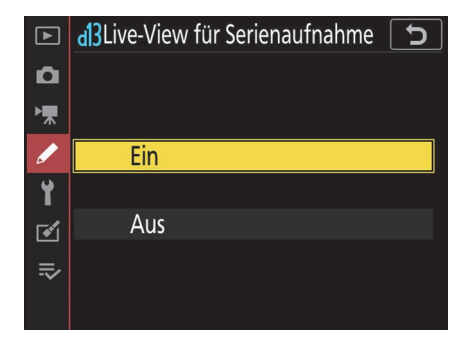

#### **Abbildung 7.3** *Live-View für Serienaufnahme sollte eingeschaltet sein*

Voraussetzung für eine schnelle Serienbildgeschwindigkeit ist eine ausreichend kurze Belichtungszeit von maximal 1/200 Sekunde. Bei längerer Belichtungszeit reduziert sich die Geschwindigkeit entsprechend. Dabei wird die Belichtung zwischen den Aufnahmen immer wieder gemessen und im Bedarfsfall automatisch angepasst, wenn Sie eine Belichtungsautomatik verwenden. In der Einstellung AF-C wird auch der Autofokus nachgeführt.

Die Serienbildrate ist übrigens unabhängig vom Typ der Speicherkarte, da die Fotos erst in einen Zwischenspeicher geschrieben werden, bevor sie auf die Speicherkarte kopiert werden. Mit einer schnellen Speicherkarte können Sie jedoch mehr Aufnahmen am Stück machen, da permanent Daten vom Zwischenspeicher auf die Karte kopiert werden und so wieder Speicherplatz frei wird. Wenn Sie den Auslöser halb gedrückt halten, wird im Sucher und auf dem Display die Kapazität des Pufferspeichers angezeigt (zum Beispiel **r20**). Im 14-Bit-RAW-Format passen 15 Bilder in den Speicher, mit einer schnellen UHS-II-Speicherkarte sind aber bis zu 68 Aufnahmen am Stück möglich. Mit 12-Bit-Farbtiefe können sogar 100 RAW-Bilder in Folge aufgenommen werden, die reine Kapazität des Pufferspeichers reicht dann für 20 Aufnahmen.

#### **7.1.2 Leise Auslösung**

Wenn das Auslösegeräusch der Kamera für Sie oder Ihre Umgebung störend ist, können Sie in den Modus Q (*Quiet* = leise) wechseln. Besonders groß ist der Unterschied zur normalen Auslösung allerdings nicht. Der Spiegel wird beim Auslösen etwas langsamer hochgeklappt und bleibt so lange oben, bis Sie den Auslöser wieder loslassen. So können Sie die Kamera nach dem Fotografieren zum Beispiel unter die Jacke nehmen, um das Geräusch des zurückklappenden Spiegels zu dämpfen. Außerdem werden in diesem Modus die Tonsignale abgeschaltet, unabhängig von der Einstellung in den **Tonsignaloptionen** im System-Menü.

In der Einstellung **Qc** sind im leisen Modus Serienaufnahmen möglich. Durch den verlangsamten Ablauf der Spiegelmechanik reduziert sich die Serienbildgeschwindigkeit auf etwa drei Bilder pro Sekunde und entspricht damit der Standardeinstellung im Modus **Cl**.

#### **7.1.3 Selbstauslöser**

Für Selbstporträts und um Verwacklungen durch das Drücken des Auslösers zu vermeiden, können Sie den Selbstauslöser benutzen. In der Individualfunktion c3 **Selbstauslöser** stellen Sie die Vorlaufzeit ein (zwei, fünf, zehn oder 20 Sekunden) und auch die Anzahl der Aufnahmen, die nach dem Ablauf der Vorlaufzeit gemacht werden sollen. Das ist sehr praktisch bei Selbstporträts in der Gruppe, da so mehrere Bilder gemacht werden, ohne dass Sie zwischendurch immer zur Kamera laufen müssen. Maximal sind neun Aufnahmen möglich, der Abstand zwischen den Aufnahmen lässt sich in vier Stufen zwischen 0,5 und drei Sekunden einstellen.

Die Belichtungs- und die Entfernungseinstellung bleiben nach dem Auslösen konstant, auch bei AF-C. Während der Vorlaufzeit blinkt das rote Licht an der Vorderseite, und ein Tonsignal ertönt, wenn Sie es im Menü eingeschaltet haben. Falls Sie die Aufnahme jetzt noch abbrechen möchten, drücken Sie die Wiedergabe- oder MENU-Taste. Ab zwei Sekunden vor der Auslösung leuchtet das Licht durchgehend, und das Tonsignal wird schneller. Jetzt können Sie die Aufnahme nur noch durch Abschalten der Kamera stoppen.

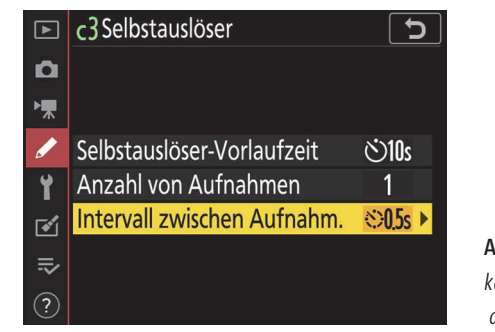

**Abbildung 7.4** *In der Individualfunktion c3 Selbstauslöser können Sie die Vorlaufzeit, die Anzahl der Aufnahmen und das Intervall zwischen den Aufnahmen einstellen.*

Auch für Belichtungsreihen vom Stativ ist die Verwendung des Selbstauslösers sehr praktisch. Dann brauchen Sie den Auslöser nur einmal zu drücken, und die Kamera erstellt automatisch die ganze Belichtungsreihe. So bleibt der Bildausschnitt exakt gleich, und Sie können die Fotos problemlos zu einem HDR zusammenfügen. Hier hat die **Anzahl von Aufnahmen** in der Individualfunktion c3 **Selbstauslöser** keinen Einfluss, die Einstellung **Intervall zwischen Aufnahm.** allerdings schon.

Denken Sie immer daran, nach der Verwendung des Selbstauslösers das Rad der Aufnahmebetriebsarten wieder auf die normale Auslösung zurückzustellen.

# **7.1.4 Spiegelvorauslösung »Mup« (Mirror up)**

Die Einstellung **Mup** (*Mirror up* = Spiegel hoch) ist die direkte Möglichkeit der Spiegelvorauslösung. Beim ersten Drücken des Auslösers wird nur der Spiegel hochgeklappt, erst wenn Sie den Auslöser ein zweites Mal ganz herunterdrücken, erfolgt die Belichtung. So werden die Vibrationen durch den klappenden Spiegel vermieden, und Sie können trotzdem den Beginn der Aufnahme genau bestimmen. Falls Sie keine Taste drücken, wird aber nach 30 Sekunden automatisch ein Bild aufgenommen.

In der Individualfunktion d5 können Sie zusätzlich den ersten elektronischen Verschlussvorhang einstellen, dann wird beim ersten Drücken des Auslösers nicht nur der Spiegel hochgeklappt, sondern auch der mechanische Verschluss geöffnet. Wenn Sie den Auslöser erneut drücken, erfolgt der Beginn der Belichtung komplett geräuschlos und verursacht keinerlei Vibrationen.

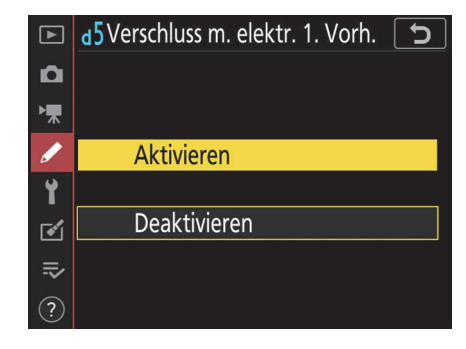

**Abbildung 7.5** *Der Verschluss m. elektr. 1. Vorh. ist nur bei der Einstellung Mup relevant.*

Alternativ zum **Mup**-Modus können Sie mit dem **Belichtungsverzögerungsmodus** in der Individualfunktion d4 eine Spiegelvorauslösung von bis zu drei Sekunden einstellen.

# **7.2 Weitere Aufnahmeeinstellungen**

# **7.2.1 Stille Live-View-Auslösung**

Im Live-View-Modus können Sie die Kamera auch komplett geräuschlos auslösen. Die **Stille Live-View-Auslösung** können Sie entweder im **Fotoaufnahme**-Menü oder während des LiveView-Betriebs im i-Menü einstellen. Wie bereits erwähnt, können Sie so mit der schnellen Serienaufnahme **Ch** bis zu zwölf Bilder pro Sekunde aufnehmen, bei 14 Bit RAW sind es maximal acht Bilder pro Sekunde.

| ஈ             | Stille Live-View-Auslösung |
|---------------|----------------------------|
| $\bullet$     |                            |
| 툯             |                            |
|               | <b>SLION Ein</b>           |
| ť             |                            |
| 囪             | Aus                        |
| $\Rightarrow$ |                            |
|               |                            |
|               |                            |

**Abbildung 7.6** *Mit Stille Live-View-Auslösung wird der elektronische Verschluss aktiviert.*

Mit dem elektronischen Verschluss wird der Bildsensor allerdings nicht auf einmal ausgelesen, sondern zeilenweise. Daher spricht man auch vom *Rolling Shutter*. Dieser hat den Nachteil, dass Objekte, die sich schnell bewegen, verzerrt abgebildet werden. Auch bei künstlichen Lichtquellen, die das Licht nicht kontinuierlich abstrahlen, kann es zu Problemen kommen. Das hochfrequente Flackern wird im Bild dann mitunter als Streifen sichtbar. Wenn Sie den elektronischen Verschluss bei LED- oder Leuchtstoffröhren-Beleuchtung verwenden, sollten Sie das Bildergebnis daher unbedingt kontrollieren. Bei Lichtquellen, die der Netzfrequenz folgen, können Sie diese Streifen oft vermeiden, indem Sie eine Belichtungszeit wählen, die mit der Netzfrequenz harmoniert, also 1/25, 1/50 oder 1/100 Sekunde.

Aufgrund des Rolling Shutter ist in der stillen Auslösung die Verwendung von Blitzlicht nicht möglich, da dieser nur einen Streifen des Bildes belichten würde.

#### **7.2.2 Auswahl des Bildfeldes**

Neben dem FX-Bildformat von 36 × 24 mm und dem DX-Bildformat mit 24 × 16 mm stehen im **Fotoaufnahme**-Menü zwei kleinere Formate mit verschiedenen Seitenverhältnissen zur Auswahl, nämlich das quadratische 1:1-Format mit 24 × 24 mm Sensorfläche und das breitere 16:9- Format mit einer Größe von 36 × 20 mm. Im Sucher werden die Aufnahmebereiche normalerweise mit einem Rahmen gekennzeichnet. Mit der Einstellung **Maskendarstellung im Sucher** können die Randbereiche aber auch abgedunkelt werden.

Das Bildfeld bezieht sich nicht nur auf das JPEG-Format, sondern auch auf die RAW-Aufnahme. Daher sollten Sie sich genau überlegen, ob Sie sich bei dem Bildformat schon bei der Aufnahme beschränken, denn Sie haben dann auch bei der Bildverarbeitung am Computer keine Möglichkeit mehr, auf das gesamte Bildformat zuzugreifen. Wenn Sie hingegen im FX-Format fotografieren, können Sie das Bild später jederzeit beschneiden; das geht auch in der Bildbearbeitung der Kamera.

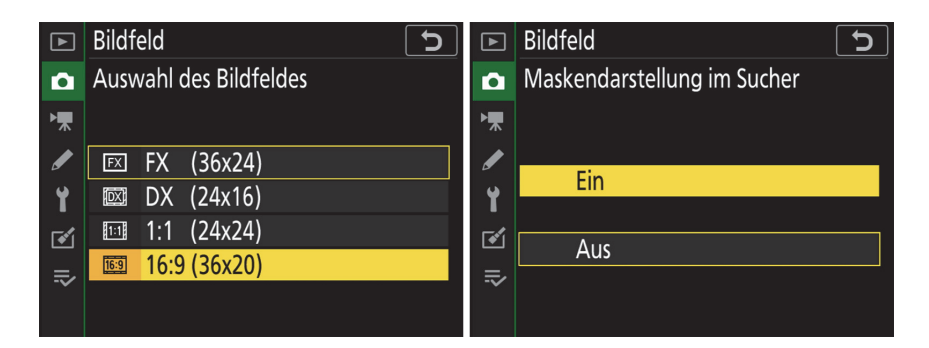

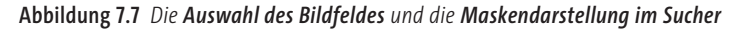

#### **7.2.3 Monitorhelligkeit und Farbabgleich**

Im **System**-Menü stellen Sie die **Monitorhelligkeit** in Stufen von –5 bis +5 anhand eines Graukeils ein. Sie sollten die Einstellung so wählen, dass Sie alle Helligkeitsstufen gut erkennen. Für den **Monitorfarbabgleich** können Sie über die Minus-Lupen-Taste ein beliebiges Bild von der Speicherkarte auswählen. Mit dem Multifunktionswähler verschieben Sie bei Bedarf die Farben Richtung Blau oder Amber und Richtung Grün oder Magenta.

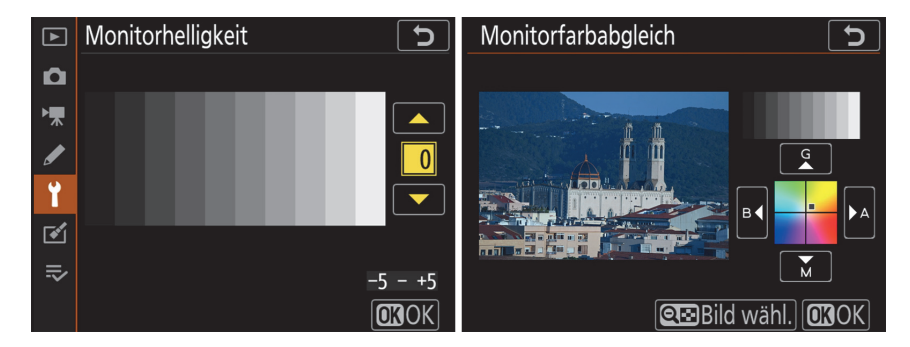

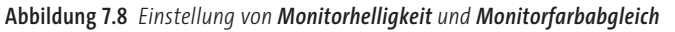

#### **7.2.4 Mehrfachbelichtung**

Bei der Mehrfachbelichtung werden mehrere Einzelbilder zu einer Aufnahme zusammengerechnet. Damit lassen sich zum Beispiel verschiedene Bewegungsphasen eines Motivs in einem Foto abbilden. Sie finden die **Mehrfachbelichtung** im **Fotoaufnahme**-Menü. Sie können sie entweder nur für die nächste Aufnahme aktivieren [**Ein (Einzelbild)**] oder dauerhaft einschalten [**Ein (Serie**)]. Bei der **Anzahl von Aufnahmen** können Sie zwischen zwei und zehn wählen. Die Mehrfachbelichtung ist auch im RAW-Format möglich.

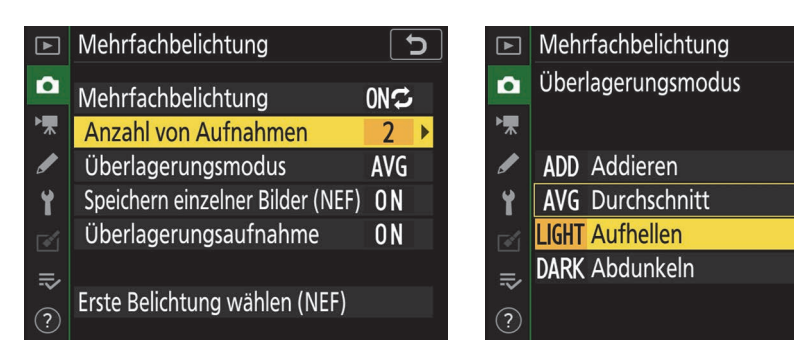

#### **Abbildung 7.9** *Optionen im Menü Mehrfachbelichtung*

**Abbildung 7.10** *Für die Art der Überlagerung haben Sie vier Optionen.* 

 $\mathbf{\hat{c}}$ 

Unter **Überlagerungsmodus** haben Sie vier Optionen, wie die Aufnahmen zusammengerechnet werden sollen: Bei **Addieren** werden die Aufnahmen übereinandergelegt, ohne dass die Helligkeit angepasst wird. Diese Einstellung ist nur bei einem dunklen Hintergrund sinnvoll, da das fertige Bild sonst sehr leicht zu hell wird. Möchten Sie, dass die Belichtung angepasst wird, wählen Sie die Einstellung **Durchschnitt**. Hier wird die Helligkeit jeder Teilaufnahme in Abhängigkeit von der Gesamtanzahl der Aufnahmen reduziert. Die Optionen **Aufhellen** und **Abdunkeln** kennen Sie möglicherweise von den Ebenenmodi in Photoshop: Hier werden alle Belichtungen verglichen, und es wird jeweils nur das hellste beziehungsweise das dunkelste Pixel verwendet.

In der Standardeinstellung werden neben dem kombinierten Bild auch alle Einzelaufnahmen auf der Karte gespeichert. Auch die **Überlagerungsaufnahme** ist standardmäßig aktiviert. Das bedeutet, dass im Live-View-Modus ab der zweiten Aufnahme die bisherigen Aufnahmen in der Vorschau überlagert angezeigt werden. Dadurch können Sie das jeweilige Motiv genau positionieren. Besonders interessant ist die unterste Option **Erste Belichtung wählen (NEF)**. Sie wird aktiv, sobald Sie die Mehrfachbelichtung eingeschaltet haben. Wählen Sie eine beliebige RAW-Aufnahme von der Speicherkarte aus, und überlagern Sie sie mit einer neuen Aufnahme. Ihrer Kreativität sind keine Grenzen mehr gesetzt.

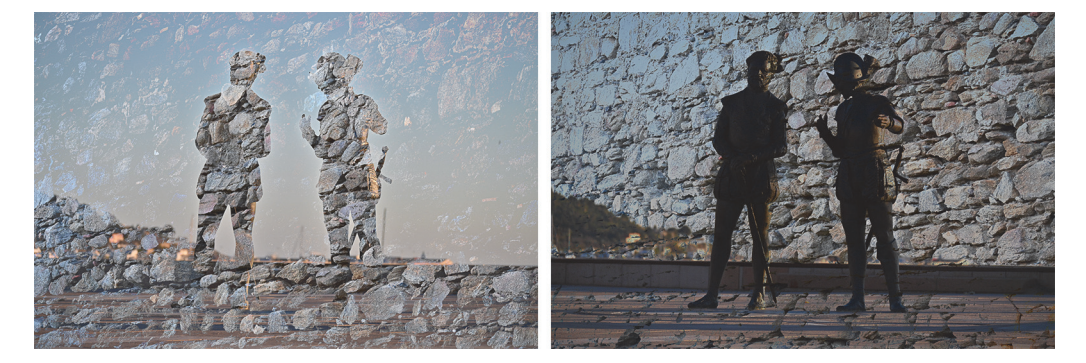

**Abbildung 7.11** *Eine Mehrfachbelichtung mit der Einstellung Aufhellen (links) bzw. Abdunkeln (rechts)*

## **7.2.5 EFFECTS-Programme**

Neben den normalen Aufnahmemodi hat das Funktionswählrad der Nikon D780 noch die Einstellung **Effects** für spezielle Aufnahmesituationen und Bildeffekte. Die Auswahl erfolgt mit dem hinteren Einstellrad. Hier bietet es sich an, den Live-View-Modus zu verwenden, denn dann können Sie die Auswirkungen der jeweiligen Einstellung schon direkt in der Vorschau sehen. Bei den Einstellungen **Silhouette, High Key** und **Low Key** ist die Aufnahme auch im RAW-Format möglich. Bei den anderen Einstellungen wird normalerweise nur ein Bild im JPEG-Format mit dem angewendeten Effekt aufgenommen. Sie haben jedoch die Möglichkeit, bei diesen Effekten – mit Ausnahme von **Nachtsicht** – das Originalbild zusätzlich im RAW-Format aufzunehmen. Wählen Sie dazu in der Individualfunktion d8 die Einstellung **Original behalten (Effects)**.

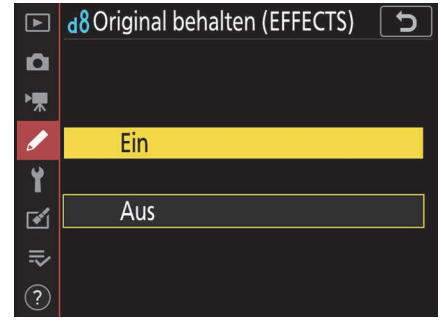

**Abbildung 7.12** *Mit Original behalten (Effects) wird bei den Effekten Extrasatte Farben, Pop, Tontrennung, Spielzeugkamera-Effekt, Miniatureffekt und Selektive Farbe das Originalbild zusätzlich im RAW-Format abgespeichert.*

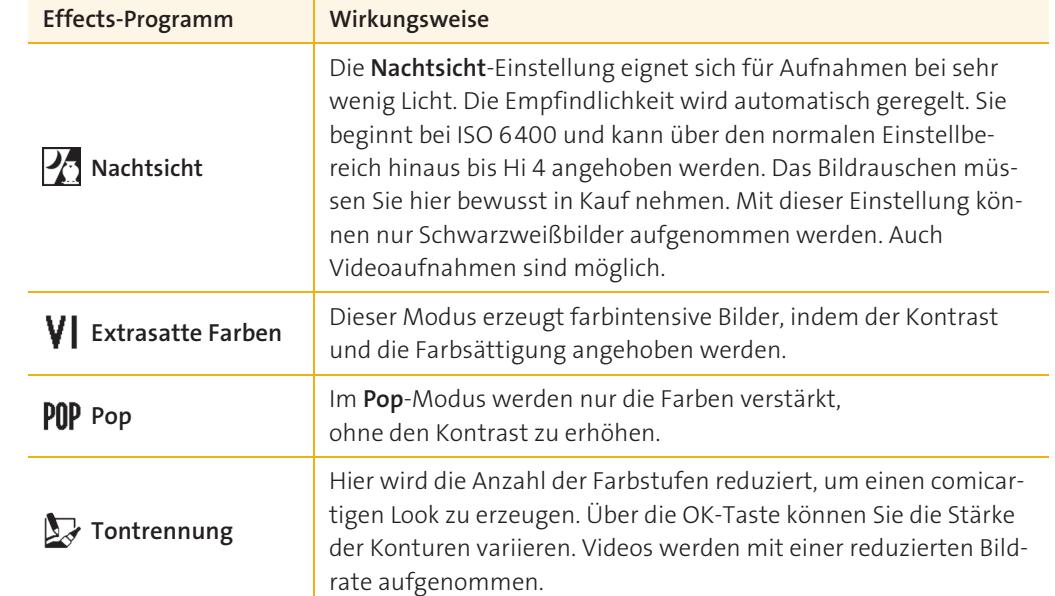

**Tabelle 7.1** *Die Effects-Programme und ihre Wirkungsweise*

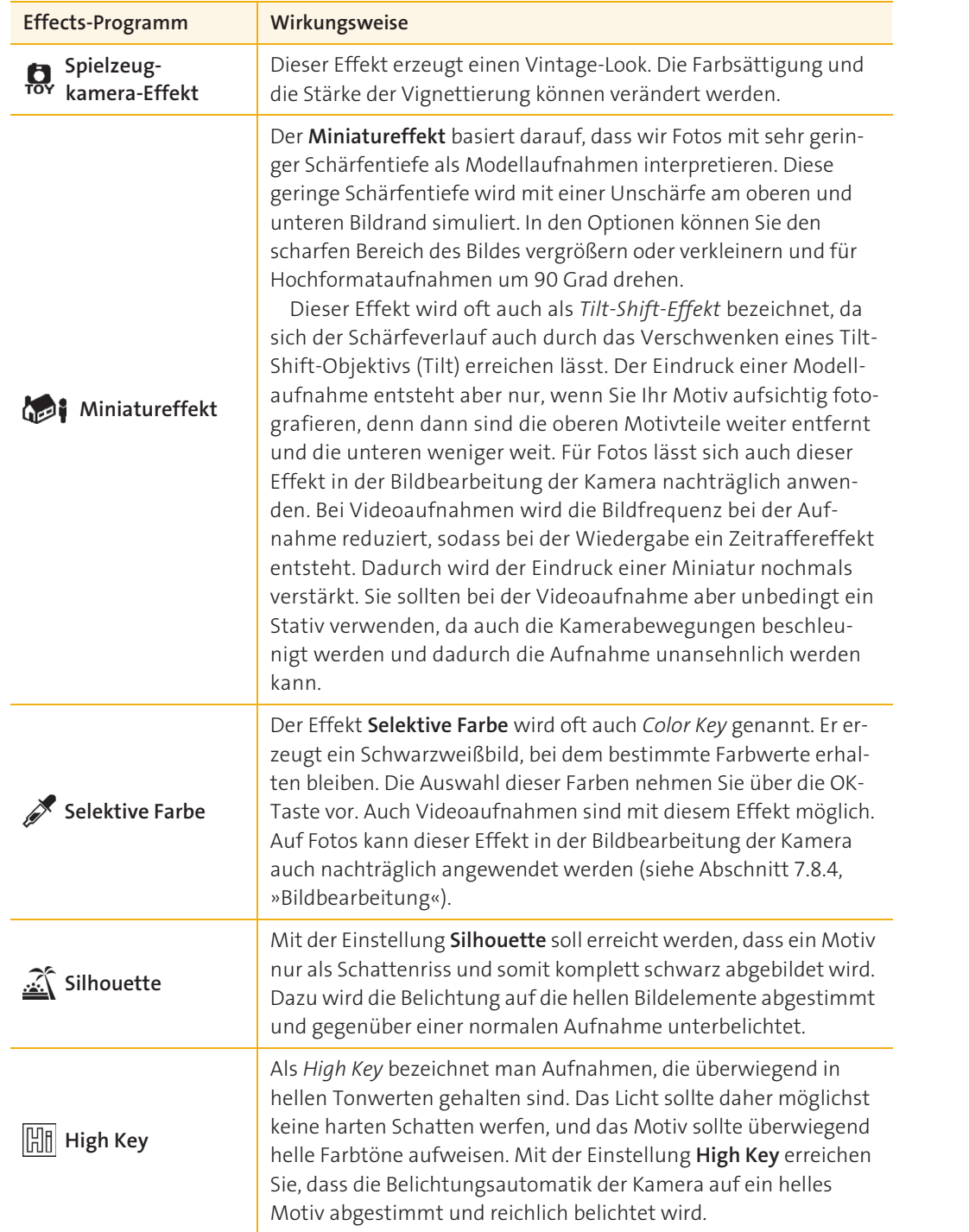

**Tabelle 7.1** *Die Effects-Programme und ihre Wirkungsweise (Forts.)*

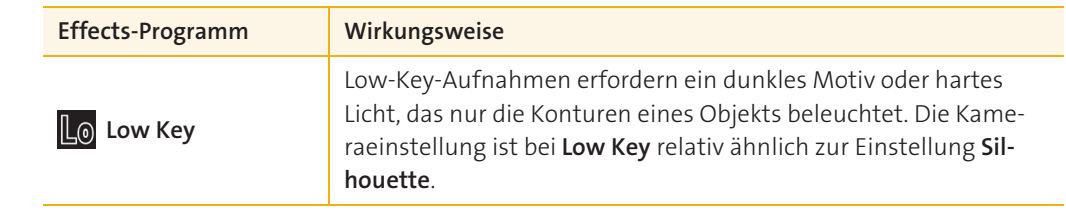

**Tabelle 7.1** *Die Effects-Programme und ihre Wirkungsweise (Forts.)*

# **7.2.6 Negative digitalisieren**

Mit einem Makroobjektiv und dem Filmdigitalisierungsadapter ES-2 von Nikon können Sie relativ einfach Dias und Negative im Kleinbildformat abfotografieren. Im Prinzip können Sie diesen Adapter mit jeder Kamera verwenden. Wenn Sie Negative digitalisieren möchten, brauchen Sie jedoch eine Software, die die Aufnahmen zum Positiv invertiert. Die Nikon D780 verfügt dafür im Live-View-Modus über eine spezielle Funktion, die diesen Schritt schon in der Kamera erledigt.

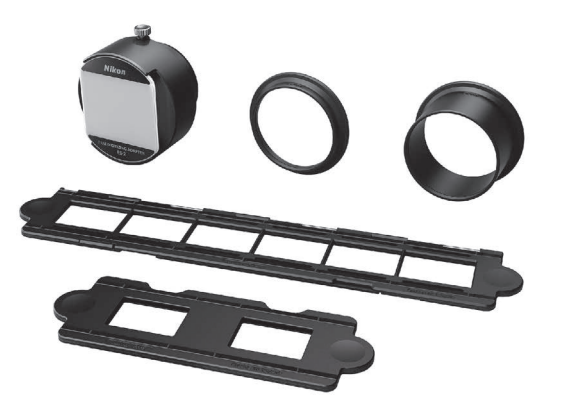

**Abbildung 7.13** *Das Adapterset Nikon ES-2 enthält jeweils einen Adapter für das AF Micro-Nikkor 60 mm 1:2,8D und das AF-S Micro-Nikkor 60 mm 1:2,8G ED.*

Um die **Negativ-Digitalisierung** zu nutzen, müssen Sie die Zeitautomatik A verwenden. Nikon empfiehlt, für eine optimale Qualität Blende 8 bei ISO 100 einzustellen. Eine etwas längere Belichtungszeit ist dabei kein Problem, da der Filmdigitalisierungsadapter fest mit dem Objektiv verbunden ist und es daher keine Verwacklungen geben kann.

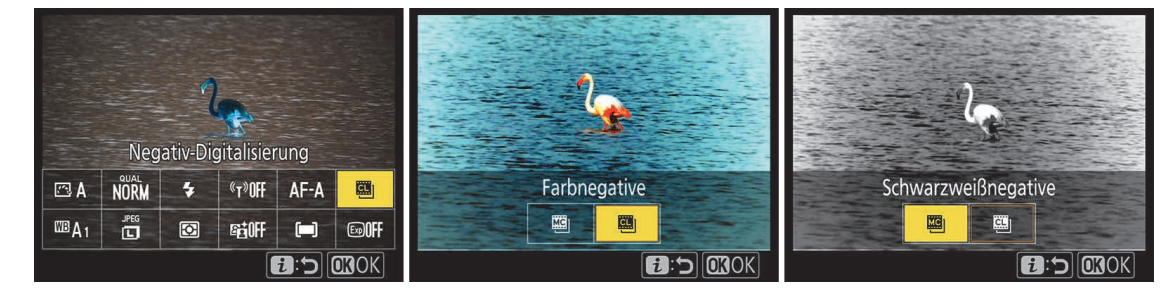

**Abbildung 7.14** *Die Negativ-Digitalisierung finden Sie bei Live-View standardmäßig im i-Menü.*

Nach dem Aufruf der Funktion können Sie wählen, ob Sie Farb- oder Schwarzweißnegative digitalisieren möchten. Der Weißabgleich und die Belichtung werden automatisch geregelt, über die OK-Taste können Sie aber die Helligkeit im Bereich von –5 bis +5 korrigieren. Die Aufnahme erfolgt ausschließlich im JPEG-Format.

# **7.3 Fernauslösung und Intervallaufnahme**

Die Nikon D780 bietet mehrere Möglichkeiten zur Fernauslösung. Dadurch erweitert sich der Anwendungsbereich, wenn Sie beispielsweise selbst mit auf dem Bild sein möchten oder wenn Sie Verwacklungen durch ein Berühren der Kamera vermeiden wollen.

# **7.3.1 Kabelfernauslösung**

An der Zubehörbuchse an der linken Seite der Kamera können Sie einen Kabelfernauslöser anschließen. Der Anschluss ist identisch mit dem der älteren Nikon-Spiegelreflexkameras wie der D610 und der D750. Sollten Sie bereits einen zu diesen Kameras passenden Fernauslöser besitzen, können Sie ihn auch an Ihrer Nikon D780 verwenden. An der Kamera müssen Sie keine Einstellungen vornehmen, Sie können den Kabelfernauslöser mit allen Aufnahmebetriebsarten verwenden.

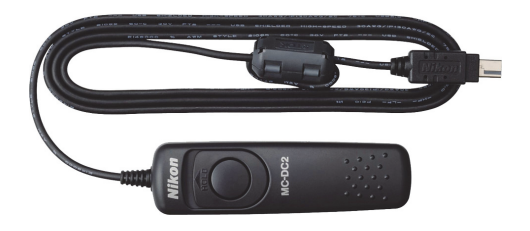

**Abbildung 7.15** *Der Kabelfernauslöser Nikon MC-DC2 benötigt keine Batterie und ist daher immer einsatzbereit (Bild: Nikon).*

## **7.3.2 Funkfernauslöser**

Um die Kamera aus größeren Entfernungen auch ohne Sichtkontakt auszulösen, können Sie einen Funkfernauslöser verwenden. Die meisten manuellen Blitzauslöser lassen sich zur Auslösung der Kamera verwenden, indem Sie den Empfänger mit einem kurzen Kabel an der Zubehörbuchse anschließen.

Auch Nikon bietet einen Funkfernauslöser an: Der Nikon WR-R10 wird direkt in den Zubehöranschluss der D780 gesteckt, mit dem WR-T10 wird die Kamera ausgelöst. Das funktioniert aus einer Entfernung von maximal 20 Metern. Die Fernsteuerung verfügt über drei einstellbare Kanäle, sodass mehrere Kameras einzeln oder auch gleichzeitig ausgelöst werden können. Der WR-T10 hat neben dem Auslöser noch eine Fn-Taste, die Sie im **System**-Menü unter **Bel. Fn.- Taste Fernausl. WR** mit einer von elf Funktionen belegen können. Neben der Fernauslösung der Kamera dient der Nikon WR-R10 auch zur Steuerung von Blitzgeräten per Funk.

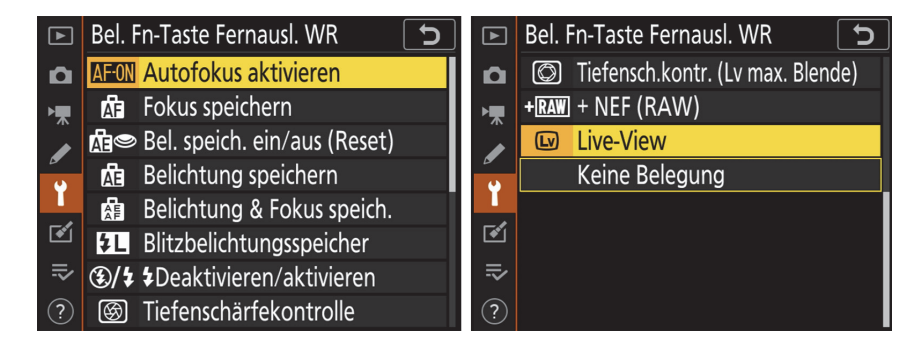

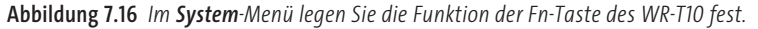

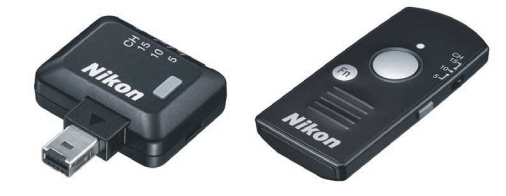

**Abbildung 7.17** *Nikon WR-R10 und WR-T10 (Bilder: Nikon)*

Möchten Sie per Funkfernsteuerung mehrere Kameras auslösen, können Sie in der Individualfunktion d3 **Optionen f. synchron. Auslösung** festlegen, ob bei der Auslösung der Master-Kamera die anderen Kameras ebenfalls ausgelöst werden sollen.